Sieciowy odtwarzacz muzyczny Philips Streamium

# **Skrócona** instrukcja obsługi

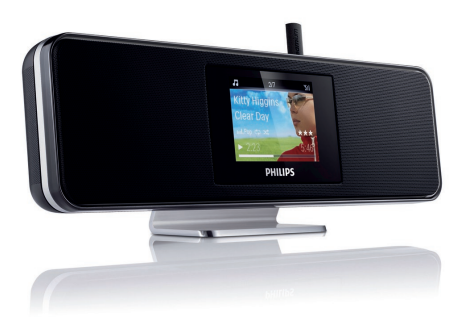

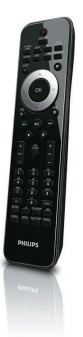

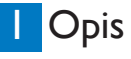

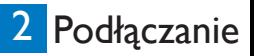

NP2900

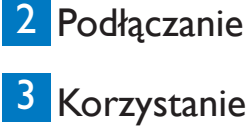

4 Rejestracja

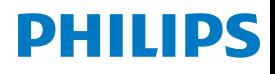

Aby uzyskać pomoc techniczną, zarejestruj swój produkt na stronie internetowej www.philips.com/welcome.

**Przeczytaj i zaakceptuj zasady korzystania z urządzenia Streamium, a także Umowę licencyjną użytkownika końcowego oprogramowania dołączoną do instrukcji obsługi.**

## Zawartość opakowania

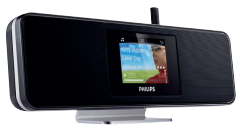

Sieciowy odtwarzacz muzyczny Philips Streamium NP2900

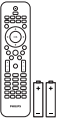

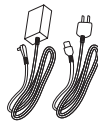

Pilot zdalnego sterowania 2 baterie AAA

1 zasilacz sieciowy z przewodem

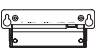

1 wspornik do montażu na ścianie

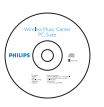

Płyta CD-ROM zawierająca instrukcję obsługi i oprogramowanie

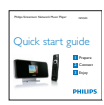

Skrócona instrukcja obsługi

Przed rozpoczęciem korzystania z pilota zdalnego sterowania:

Włóż baterie w sposób przedstawiony na rysunku.

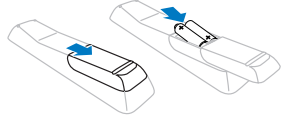

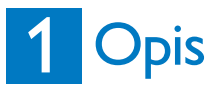

### **Widok z przodu**

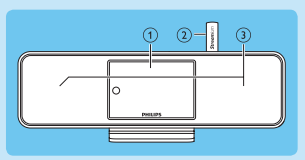

(1) Wyświetlacz 2 Antena Wi-Fi (3) Głośniki

### **Widok z góry**

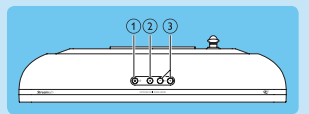

- $\overline{a}$   $\overline{b}$  (włączanie / tryb gotowości / tryb gotowości Eco)
- 2 **K** (wyciszanie dźwięku)
- c **+VOL-** (regulacja głośności)

### **Widok z tyłu**

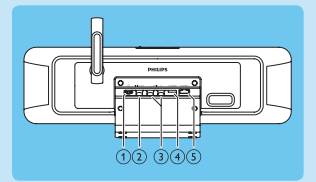

- 1 Gniazdo P
- b Gniazdo **DIGITAL OUT** (czarne)
- c Gniazdo **AUX IN L / R** (czerwone/białe)
- d Gniazdo **POWER SUPPLY**
- e Gniazdo **ETHERNET**

### **Pilot zdalnego sterowania**

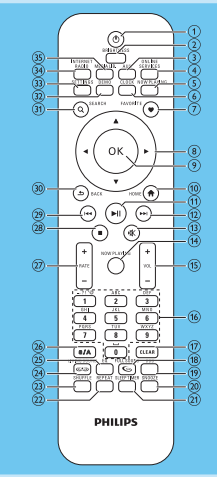

- $\circ$   $\circ$  (włączanie / tryb gotowości)
- b **BRIGHTNESS** (regulacja jasności wyświetlacza)
- c **AUX** (wybór urządzenia zewnętrznego)
- d **ONLINE SERVICES** (przejście do menu opcjonalnych usług internetowych)
- e **NOW PLAYING** (przejście do aktualnego ekranu odtwarzania)
- f **CLOCK** (włączanie funkcji wyświetlania zegara)
- g **FAVORITE** (oznaczanie aktualnej stacji jako ulubionej)
- $\overline{a}$   $\overline{a}$   $\overline{b}$   $\overline{a}$  (nawigacja)
- **(9) OK** (zatwierdzanie)<br>(10) **HOME** (przeiście d
- **HOME** (przejście do menu głównego)
- $(n)$   $\blacksquare$  (odtwarzanie/ wstrzymanie bieżącego pliku/ aktualnej listy SuperPlay™)
- $(12)$   $\rightarrow$  (przechodzenie do następnego pliku)
- $\sqrt{13}$  **w** (wyciszanie/przywracanie dźwięku)
- n **NOW PLAYING** (przejście do aktualnego ekranu odtwarzania)
- o **+VOL** (zwiększanie/ zmniejszanie poziomu głośności)
- (16) Przyciski alfanumeryczne<br>(17) **CLEAR** (naciśniecje usu
- q **CLEAR** (naciśnięcie usuwa ostatni wprowadzony znak / naciśnięcie i przytrzymanie usuwa cały wiersz)
- r **FULLSOUND** (włączanie i wyłączanie funkcji FullSound™)
- s **DBB** (włączanie i wyłączanie dynamicznego wzmocnienia tonów niskich)
- (20) **SNOOZE** (wstrzymanie sygnału alarmu na 15 minut)
- u **SLEEP TIMER** (przełączanie opcji wyłącznika czasowego)
- (22) **REPEAT** (przełączanie opcji powtarzania odtwarzania)
- 23) **SHUFFLE** (właczanie i wyłączanie funkcji odtwarzania losowego)
- x **LIVINGSOUND** (włączanie i wyłączanie funkcji LivingSound™)
- y **EQ** (przełączanie zaprogramowanych ustawień korektora)
- z **a/A** (zmiana wielkości liter w przypadku wpisów alfanumerycznych)
- { **+RATE-** (zwiększanie i zmniejszanie oceny aktualnie odtwarzanego utworu)
- (28) (zatrzymanie)<br>⑦ H• (przeiście do r
	- **144** (przejście do poprzedniego pliku / usunięcie ostatnio wprowadzonej pozycji)
- ~ **BACK** O (powrót do poprzedniego ekranu)
- **SEARCH** (wyszukiwanie plików)
- € **DEMO** (włączanie trybu demonstracyjnego)
- **SETTINGS** (przejście do menu ustawień)
- ' **INTERNET RADIO** (przejście do menu internetowych stacji radiowych)
- ƒ **MEDIA LIB.** (przejście do biblioteki plików multimedialnych)

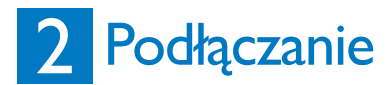

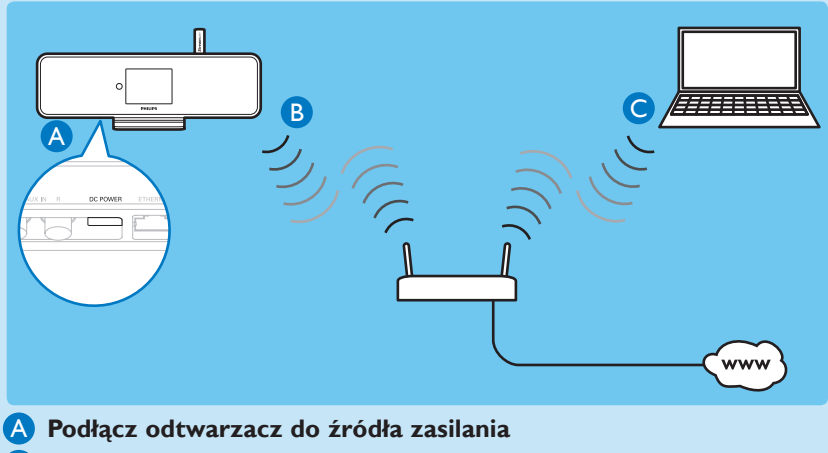

**Podłącz odtwarzacz do sieci domowej**  $\Box$ 

**C** 

**Przesyłanie bezprzewodowe zawartości muzycznej i zdjęć z komputera**

# NA POCZĄTEK…

Poniżej opisano sposób nawigacji i wyboru opcji za pomocą pilota zdalnego sterowania:

- Za pomocą przycisku A lub  $\blacktriangledown$  wybierz opcję menu.
- Naciśnij przycisk **OK**, aby zatwierdzić wybór.
- Naciśnij przycisk **BACK** 5, aby powrócić do poprzedniego ekranu.
- Naciśnij przycisk **HOME**, aby przejść do menu głównego.

Przyciski alfanumeryczne na pilocie zdalnego sterowania spełniają wiele funkcji:

- Aby wybrać cyfrę lub znak alfanumeryczny, naciskaj przycisk do momentu, gdy żądana cyfra lub znak alfanumeryczny pojawi się na wyświetlaczu odtwarzacza.
- Aby przełączać pomiędzy dostępnymi znakami, naciśnij kilkakrotnie ten przycisk.
- Aby usunąć poprzednio wprowadzony znak, naciśnij przycisk **CLEAR**.
- Aby usunąć cały wprowadzony ciąg, naciśnij i przytrzymaj przycisk **CLEAR**.

### **W tej części opisano przebieg typowej konfiguracji sieci bezprzewodowej. (Instrukcje dotyczące tworzenia połączenia przewodowego można znaleźć w instrukcji obsługi).**

Po podłączeniu odtwarzacza do domowej sieci z szerokopasmowym dostępem do Internetu:

- Istnieje możliwość słuchania internetowych stacji radiowych
- Istnieje możliwość połączenia z Internetem w celu pobrania aktualizacji oprogramowania sprzętowego

**Ważne!** Podczas pierwszej konfiguracji należy upewnić się, że nazwa sieci, hasło oraz klucz szyfrowania są dostępne.

### **Podłącz odtwarzacz do źródła zasilania** A

Podłącz odtwarzacz do źródła zasilania w sposób przedstawiony na rysunku na stronie 4. Po krótkiej prezentacji odtwarzacz wyświetli zapytanie dotyczące wyboru lokalizacji.

- **1** Wskaż lokalizację i strefę czasową, a następnie potwierdź wybór.
	- *> Odtwarzacz wyświetli zapytanie dotyczące połączenia sieciowego.*
- **2** Wybierz opcję [**Yes**], aby utworzyć połączenie z siecią.
	- *> Odtwarzacz wyświetli zapytanie dotyczące konfiguracji sieci (jeśli jeszcze jej nie przeprowadzono).*
- **B**Użyj pilota **W**zdalnego sterowania.
- Wybierz opcję [**No**], aby zakończyć konfigurację i przejść do menu głównego.

### B **Podłącz odtwarzacz do sieci domowej**

### **W tej części opisano sposób tworzenia sieci bezprzewodowej w sieci domowej z szerokopasmowym dostępem do Internetu**

Wyświetlane na ekranie instrukcje pomogą w przeprowadzeniu procesu podłączenia odtwarzacza. W tej części opisano przebieg typowej konfiguracji sieci bezprzewodowej z automatycznym przydzieleniem adresu IP. Aby uzyskać informacje na temat innych konfiguracji, zapoznaj się z instrukcją obsługi.

- **1** Upewnij się, że nazwa sieci, hasło oraz klucz szyfrowania są dostępne.
- **2** Włącz bezprzewodowy punkt dostępowy lub router z szerokopasmowym dostępem do Internetu.
- **3** Wykonaj czynności opisane w części (**A**) i wybierz opcję [**Yes**], aby utworzyć połączenie z siecią.
- **4** Wybierz opcję [**Wireless (WiFi)**], aby rozpocząć proces konfiguracji sieci.
	- W przypadku routerów z systemem ochrony sieci Wi-Fi (WPS), które obsługują funkcję PBC (sterowania odtwarzaniem): Naciśnij przycisk WPS PBC znajdujący się na routerze w celu aktywowania. Naciśnij przycisk **OK** na urządzeniu NP2900, aby potwierdzić.
	- W przypadku routerów z systemem ochrony sieci Wi-Fi (WPS), które obsługują funkcję PBC (sterowania odtwarzaniem): Naciśnij przycisk WPS PBC (często wyświetlany jako () znajdujący się na routerze w celu aktywowania. Naciśnij przycisk **OK** na urządzeniu NP2900, aby potwierdzić.
	- W przypadku innych routerów bezprzewodowych:
	- *> Urządzenie NP2900 wyszukuje dostępne sieci.*

- **5** Wskaż sieć z listy wyszukanych sieci i potwierdź wybór.
- **6** Wprowadź klucz szyfrowania (jeśli jest wymagany) i potwierdź go. (Naciśnij przycisk **CLEAR**, aby usunąć ostatni wprowadzony znak / naciśnij i przytrzymaj przycisk **CLEAR**, aby usunąć cały wiersz).
	- *> Odtwarzacz automatycznie uzyskuje adres IP; wyświetla potwierdzenie połączenia z siecią; wyświetla zapytanie dotyczące połączenia z Internetem.*

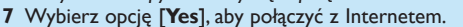

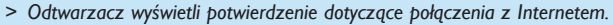

#### W tym momencie można przejść do sekcji **Korzystanie** i odsłuchać radio internetowe.

#### **W tej części opisano sposób tworzenia połączenia bezprzewodowego po przeprowadzeniu konfiguracji wstępnej:**

- **1** Upewnij się, że nazwa sieci, hasło oraz klucz szyfrowania są dostępne.
- **2** Włącz odtwarzacz.
- **3** Włącz bezprzewodowy punkt dostępowy lub router z szerokopasmowym dostępem do Internetu.
- **4** Naciśnij przycisk **SETTINGS**, aby przejść do menu ustawień.
- **5** Wybierz opcję [**Wireless (WiFi)**], aby rozpocząć proces konfiguracji sieci.
	- W przypadku routerów z systemem ochrony sieci Wi-Fi (WPS), które obsługują funkcję PBC (sterowania odtwarzaniem): Naciśnij przycisk WPS PBC znajdujący się na routerze w celu aktywowania. Naciśnij przycisk **OK** na urządzeniu NP2900, aby potwierdzić.
	- W przypadku routerów z systemem ochrony sieci Wi-Fi (WPS), które obsługują funkcję PBC (sterowania odtwarzaniem): Naciśnij przycisk WPS PBC (często wyświetlany jako () znajdujący się na routerze w celu aktywowania. Naciśnij przycisk **OK** na urządzeniu NP2900, aby potwierdzić.

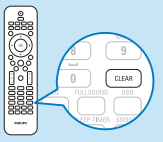

- W przypadku innych routerów bezprzewodowych:
- *> Urządzenie NP2900 wyszukuje dostępne sieci.*
- **6** Wskaż sieć z listy wyszukanych sieci i potwierdź wybór.
- **7** Wprowadź klucz szyfrowania (jeśli jest wymagany) i potwierdź go. (Naciśnij przycisk **CLEAR**, aby usunąć ostatni wprowadzony znak / naciśnij i przytrzymaj przycisk **CLEAR**, aby usunąć cały wiersz).
	- *> Odtwarzacz automatycznie uzyskuje adres IP; wyświetla potwierdzenie połączenia z siecią; wyświetla zapytanie dotyczące połączenia z Internetem.*
- **8** Wybierz opcję [**Yes**], aby połączyć z Internetem.
	- *> Odtwarzacz wyświetli potwierdzenie dotyczące połączenia z Internetem.*

### **Przesyłanie bezprzewodowe zawartości muzycznej i zdjęć z**  C **komputera**

Możesz przesyłać bezprzewodowo zawartość muzyczną i obrazy do urządzenia NP2900 za pomocą podłączonego komputera. Kolejne rozdziały przedstawiają sposób:

- instalacji oprogramowania na komputerze;
- konfiguracji komputera w celu udostępniania muzyki i zdjęć.

(Jeśli oprogramowanie Media Browser for Philips lub Twonky Media jest już zainstalowane na komputerze, można pominąć sekcję dotyczącą instalacji i kontynuować konfigurację. W przypadku innych odtwarzaczy multimedialnych należy zapoznać się ze wskazówkami zawartymi w instrukcji obsługi).

- **1** Włóż płytę CD z oprogramowaniem do napędu w komputerze.
	- *> Rozpocznie się instalacja.*
- **2** Postępuj zgodnie z instrukcjami wyświetlanymi na ekranie komputera, aby zainstalować oprogramowanie.

Ta ikona informuje o czynnościach wykonywanych za pomocą pilota zdalnego sterowania! Ta ikona informuje o czynnościach wykonywanych za pomocą pilota zdalnego sterowania!

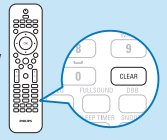

**Dzięki urządzeniu NP2900 można udostępnić muzykę oraz zdjęcia znajdujące się na komputerach PC i Macintosh. W tym rozdziale opisano sposób konfiguracji komputera w celu udostępniania plików. (Instrukcje dotyczące sposobu konfigurowania komputera Macintosh na potrzeby udostępniania można znaleźć w instrukcji obsługi urządzenia NP2900).**

- **1** W przypadku komputerów PC kliknij kolejno: **Start** > **Programy** > **Media Browser** > **Run Media Browser**.
- **2** Przejdź do menu **Settings** > **Server Settings**, aby sprawdzić, czy wybrano właściwy serwer.
- **3** Wybierz podmenu **Basic Settings**.
- **4** W podmenu **Basic Settings** na stronie konfiguracji:
	- aby ręcznie zlokalizować utwory i zdjęcia, kliknij polecenie **Browse**;

**BUżyj** pilota zdalnego sterowania.

- aby ręcznie dodać nowy katalog zawartości, kliknij polecenie **Add**.
- **5** Na pilocie zdalnego sterowania urządzenia NP2900 naciśnij przycisk **MEDIA LIB.** *> Na wyświetlaczu zostanie wyświetlony komunikat [Searching for UPnP servers…].*
- **6 Za pomocą przycisków ▲▼ wybierz nazwę serwera i potwierdź za pomocą** przycisku **OK**.

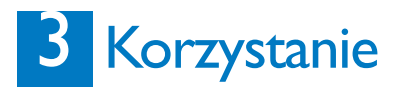

### **Radio internetowe**

### **Słuchanie internetowych stacji radiowych** A

- **1** Włącz odtwarzacz.
- **2** Sprawdź, czy odtwarzacz ma połączenie z szerokopasmowym Internetem.

**N**Użyj pilota **W**zdalnego sterowania.

- **3** Naciśnij przycisk **INTERNET RADIO**, aby wyświetlić menu opcji:
	- [**Presets**] (zestawienie zaprogramowanych internetowych stacji radiowych)
	- [**Favorite stations**] (zestawienie internetowych stacji radiowych oznaczonych jako ulubione stacie)
	- [**Recently played**] (zestawienie ostatnio słuchanych internetowych stacji radiowych)
	- [**Search**] (opcja wyszukiwania internetowych stacji radiowych)
	- [**All stations**] (wyświetlanie listy wszystkich internetowych stacji radiowych, posortowanych według gatunków muzycznych)
	- [**Recorded shows**] (wyświetlanie listy wszystkich nagranych audycji radia internetowego)
	- [**My Media**] (zestawienie internetowych stacji radiowych wprowadzonych w portalu **Club Philips**, w opcji **Streamium Management**)
- **4** Naciśnij przycisk ▲ lub ▼, a następnie ▶, aby wybrać opcję.
	- Aby posłuchać konkretnej internetowej stacji radiowej, wybierz opcję [**Search**], a następnie za pomocą przycisków alfanumerycznych wprowadź nazwę stacji.
	- Podczas odtwarzania internetowej stacji radiowej naciśnij i przytrzymaj przycisk alfanumeryczny (od 0 do 9), aby zapisać aktualną stację (wcześniej zapisane ustawienie zostanie zastapione).
- **5** Naciśnij przycisk **HOME**, aby przejść do menu głównego.

**Club Philips** umożliwia wybór i zarządzanie ulubionymi stacjami za pomocą listy dostępnych stacji radiowych w opcji **Streamium Management**. Funkcja obsługi internetowych stacji radiowych wymaga szerokopasmowego połączenia Internetem.

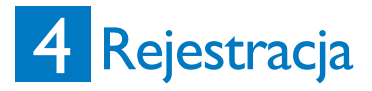

- • Darmowa aktualizacja oprogramowania
- • Zarządzaj swoimi ulubionymi stacjami radiowymi
- • Otrzymuj biuletyn Streamium

### **Rejestracja online** A

- **1** Przejdź do strony internetowej **www.philips.com/welcome** i kliknij łącze **Register my product** (Zarejestruj produkt).
- **2** Postępuj zgodnie ze wskazówkami, aby zarejestrować produkt.

# Potrzebujesz pomocy?

### **Instrukcja obsługi**

Zapoznaj się z instrukcją obsługi dołączoną do odtwarzacza.

### **W Internecie**

Odwiedź stronę internetową www.philips.com/welcome.

### Ochrona słuchu

### **Głośność dźwięku podczas słuchania powinna być umiarkowana.**

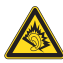

- Korzystanie ze słuchawek przy dużej głośności może spowodować uszkodzenie słuchu. Ten produkt może generować dźwięk o natężeniu grożącym utratą słuchu użytkownikowi ze zdrowym słuchem, nawet przy użytkowaniu trwającym nie dłużej niż minutę. Wyższe natężenie dźwięku jest przeznaczone dla osób z częściowo uszkodzonym słuchem.
- Głośność dźwięku może być myląca. Z czasem słuch dostosowuje się do wyższej głośności dźwięku, uznawanej za odpowiednią. Dlatego przy długotrwałym słuchaniu dźwięku to, co brzmi "normalnie" w rzeczywistości może brzmieć głośno i stanowić zagrożenie dla słuchu. Aby temu zapobiec, należy ustawiać głośność na bezpiecznym poziomie, zanim słuch dostosuje się do zbyt wysokiego poziomu.

### **Ustawianie bezpiecznego poziomu głośności:**

- Ustaw głośność na niskim poziomie.
- Stopniowo zwiększaj głośność, aż dźwięk będzie czysty, dobrze słyszalny i bez zakłóceń.

### **Nie słuchaj zbyt długo:**

- Długotrwałe słuchanie dźwięku, nawet na "bezpiecznym" poziomie, również może powodować utratę słuchu.
- Korzystaj z urządzenia w sposób umiarkowany oraz rób odpowiednie przerwy.

### **Podczas korzystania ze słuchawek stosuj się do poniższych zaleceń.**

- Nie słuchaj zbyt głośno i zbyt długo.
- Zachowaj ostrożność przy zmianie głośności dźwięku ze względu na dostosowywanie się słuchu.
- Nie zwiększaj głośności do takiego poziomu, przy którym nie słychać otoczenia.
- W potencjalnie niebezpiecznych sytuacjach używaj słuchawek z rozwagą lub przestań ich używać na jakiś czas.
- Nie używaj słuchawek podczas prowadzenia pojazdu silnikowego, jazdy na rowerze, deskorolce itp., gdyż może to spowodować zagrożenie dla ruchu ulicznego, a ponadto jest to niedozwolone na wielu obszarach.

# Ważne

### Bezpieczeństwo

### Poznaj symbole bezpieczeństwa

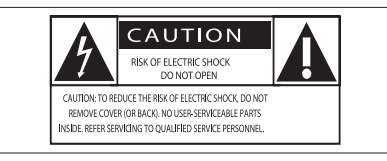

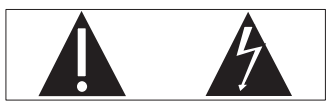

Wykrzyknik zwraca uwagę na funkcje, w przypadku których należy dokładnie przeczytać dołączoną dokumentację w celu uniknięcia problemów związanych z obsługą i konserwacją.

Symbol błyskawicy sygnalizuje niezaizolowane podzespoły wewnątrz produktu, które mogą spowodować porażenie prądem elektrycznym. Aby ograniczyć ryzyko pożaru lub porażenia prądem elektrycznym, urządzenie należy

chronić przed deszczem i wilgocią. Ponadto nie należy umieszczać na nim przedmiotów wypełnionych cieczami, np. wazonów.

- a Przeczytaj tę instrukcję.
- 2) Zachowaj tę instrukcję na przyszłość.
- 3) Rozważ wszystkie ostrzeżenia.
- 4) Postepuj zgodnie ze wszystkimi instrukcjami.
- $\overline{\text{(5)}}$  Nie korzystaj z urządzenia w pobliżu wody.
- f Czyść urządzenie suchą ściereczką.
- $(7)$  Nie blokuj żadnych otworów wentylacyjnych. Instaluj urządzenie zgodnie z instrukcjami producenta.
- $(8)$  Nie zdejmuj obudowy urządzenia.
- i Z urządzenia można korzystać tylko w pomieszczeniach. Nie narażaj urządzenia na kontakt z kapiącą lub pryskającą wodą, deszczem i dużą wilgocią.
- (10) Nie wystawiaj urządzenia na działanie promieni słonecznych, otwartego ognia lub ciepła.
- (11) Nie instaluj urządzenia w pobliżu żadnych źródeł ciepła, takich jak kaloryfery, wloty ciepłego powietrza, kuchenki i inne urządzenia elektryczne (w tym wzmacniacze), które wytwarzają ciepło.
- l Nie umieszczaj na urządzeniu żadnych innych urządzeń elektrycznych.
- (13) Nie umieszczaj na urządzeniu żadnych przedmiotów mogących stanowić zagrożenie (np. przedmiotów zawierających płyny, płonących świec).
- n Z urządzeniem mogły zostać dostarczone baterie. Zapoznaj się z zawartymi w tej instrukcji informacjami dotyczącymi bezpieczeństwa użytkowania i utylizacji baterii.

(15) Produkt może zawierać ołów i rtęć. Utylizacja tych materiałów może być regulowana odpowiednimi przepisami z uwagi na ochronę środowiska naturalnego. Zapoznaj się z zawartymi w tej instrukcji informacjami dotyczącymi utylizacji baterii.

#### Ochrona słuchu

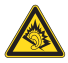

### Głośność dźwięku podczas słuchania powinna być umiarkowana:

Korzystanie ze słuchawek przy dużej głośności może spowodować uszkodzenie słuchu. Ten produkt może generować dźwięk o natężeniu grożącym utratą słuchu użytkownikowi ze zdrowym słuchem, nawet przy użytkowaniu trwającym nie dłużej niż minutę. Wyższe natężenie dźwięku jest przeznaczone dla osób z częściowo uszkodzonym słuchem. Głośność dźwięku może być myląca. Z czasem słuch dostosowuje się do wyższej głośności

dźwięku, uznawanej za odpowiednią. Dlatego przy długotrwałym słuchaniu dźwięku to, co brzmi "normalnie" w rzeczywistości może brzmieć głośno i stanowić zagrożenie dla słuchu. Aby temu zapobiec, należy ustawiać głośność na bezpiecznym poziomie, zanim słuch dostosuje się do zbyt wysokiego poziomu. Ustawianie bezpiecznego poziomu głośności: Ustaw głośność na niskim poziomie. Stopniowo zwiększaj głośność, aż dźwięk będzie czysty, dobrze słyszalny i bez zakłóceń. Nie słuchaj zbyt długo: Długotrwałe słuchanie dźwięku, nawet na "bezpiecznym" poziomie, również może powodować utratę słuchu. Korzystaj z urządzenia w sposób umiarkowany oraz rób odpowiednie przerwy. Podczas korzystania ze słuchawek stosuj się do poniższych zaleceń. Nie słuchaj zbyt głośno i zbyt długo. Zachowaj ostrożność przy zmianie głośności dźwięku ze względu na dostosowywanie się słuchu. Nie zwiększaj głośności do takiego poziomu, przy którym nie słychać otoczenia. W potencjalnie niebezpiecznych sytuacjach używaj słuchawek z rozwagą lub przestań ich używać na jakiś czas. Nie używaj słuchawek podczas prowadzenia pojazdu silnikowego, jazdy na rowerze, deskorolce itp., gdyż może to spowodować zagrożenie dla ruchu ulicznego, a ponadto jest to niedozwolone na wielu obszarach.

### Informacje dotyczące ochrony środowiska

### Symbol urządzenia klasy II

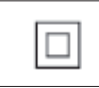

Symbol ten informuje, iż ten produkt posiada podwójną izolację.

### Modyfikacje

Nieautoryzowane przez producenta modyfikacje mogą spowodować unieważnienie prawa użytkownika do korzystania z tego produktu.

### Informacje na temat utylizacji urządzenia NP2900:

To urządzenie zostało zaprojektowane i wykonane z materiałów oraz komponentów wysokiej jakości, które nadają się do ponownego wykorzystania. Jeśli na produkcie widoczny jest symbol przekreślonego pojemnika na odpady, oznacza to, iż podlega on postanowieniom Dyrektywy Europejskiej 2002/96/WE.

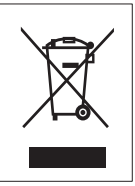

Nigdy nie należy wyrzucać tego produktu wraz z innymi odpadami pochodzącymi z gospodarstwa domowego. Należy zapoznać się z lokalnymi przepisami dotyczącymi utylizacji sprzętu elektrycznego i elektronicznego. Prawidłowa utylizacja starych produktów pomaga zapobiegać zanieczyszczeniu środowiska naturalnego oraz utracie zdrowia.

### Informacje na temat korzystania z baterii:

### Uwaga

- 
- Ryzyko wycieku.<br>Należy korzystać wyłacznie ze wskazanych rodzajów baterii.
- 
- 
- Nie wolno mieszać baterii nowych i używanych. Nie należy używać baterii różnych marek. Należy pamiętać o zachowaniu biegunowości. Należy wyjąć baterie z produktów, które nie
- będą używane przez dłuższy czas.
- Baterie należy przechowywać w suchym miejscu.
- 
- Ryzyko obrażeń. Obchodząc się z wyciekającymi bateriami, należy założyć rękawice.
- Baterie należy przechowywać w miejscu niedostępnym dla dzieci i zwierząt.
- 
- Niebezpieczeństwo wybuchu. Nie należy doprowadzać do zwarcia baterii. Nie należy narażać baterii na działanie
- nadmiernego ciepła.
- 
- Nie należy wrzucać baterii do ognia. Nie należy uszkadzać lub rozmontowywać baterii.
- Nie należy ponownie ładować baterii.

### Informacje dotyczące utylizacji baterii:

Produkt zawiera baterie opisane w treści dyrektywy 2006/66/WE, których nie można zutylizować z pozostałymi odpadami domowymi. Należy zapoznać się z lokalnymi przepisami dotyczącymi utylizacji baterii. Prawidłowa utylizacja baterii pomaga zapobiegać zanieczyszczeniu środowiska naturalnego oraz utracie zdrowia.

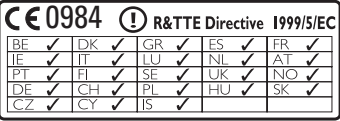

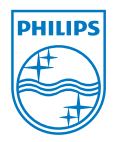

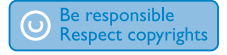

Dane techniczne mogą ulec zmianie bez uprzedzenia. Znaki towarowe są własnością firmy Koninklijke Philips Electronics N.V. lub ich odpowiednich właścicieli. © 2009 Koninklijke Philips Electronics N.V. Wszelkie prawa zastrzeżone.

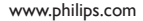

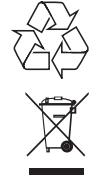

Wydrukowano w Chinach

wk9125